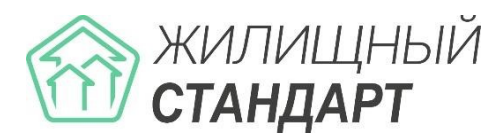

# ОСНОВНЫЕ НОВШЕСТВА АСУ «ЖИЛИЩНЫЙ СТАНДАРТ» ВЕРСИИ 23.03

# **В ближайшее время Пользователям АСУ «Жилищный Стандарт» станет доступно обновление системы до версии 23.03. Новый релиз богат на новинки и полезные доработки!**

# **Новинки АСУ «Жилищный Стандарт»:**

# **1. Обновлена страница входа в АСУ.**

Дизайн страницы входа стал современнее и полезнее: контакты Технической поддержки (номер телефона и адрес эл.почты) доступны Пользователям даже без входа в систему, а еще добавлены ссылки на сайт «Жилищного Стандарта» и социальные сети. Кроме того, на странице входа добавлены QR-коды и кнопки для удобства скачивания мобильного приложения сотрудника.

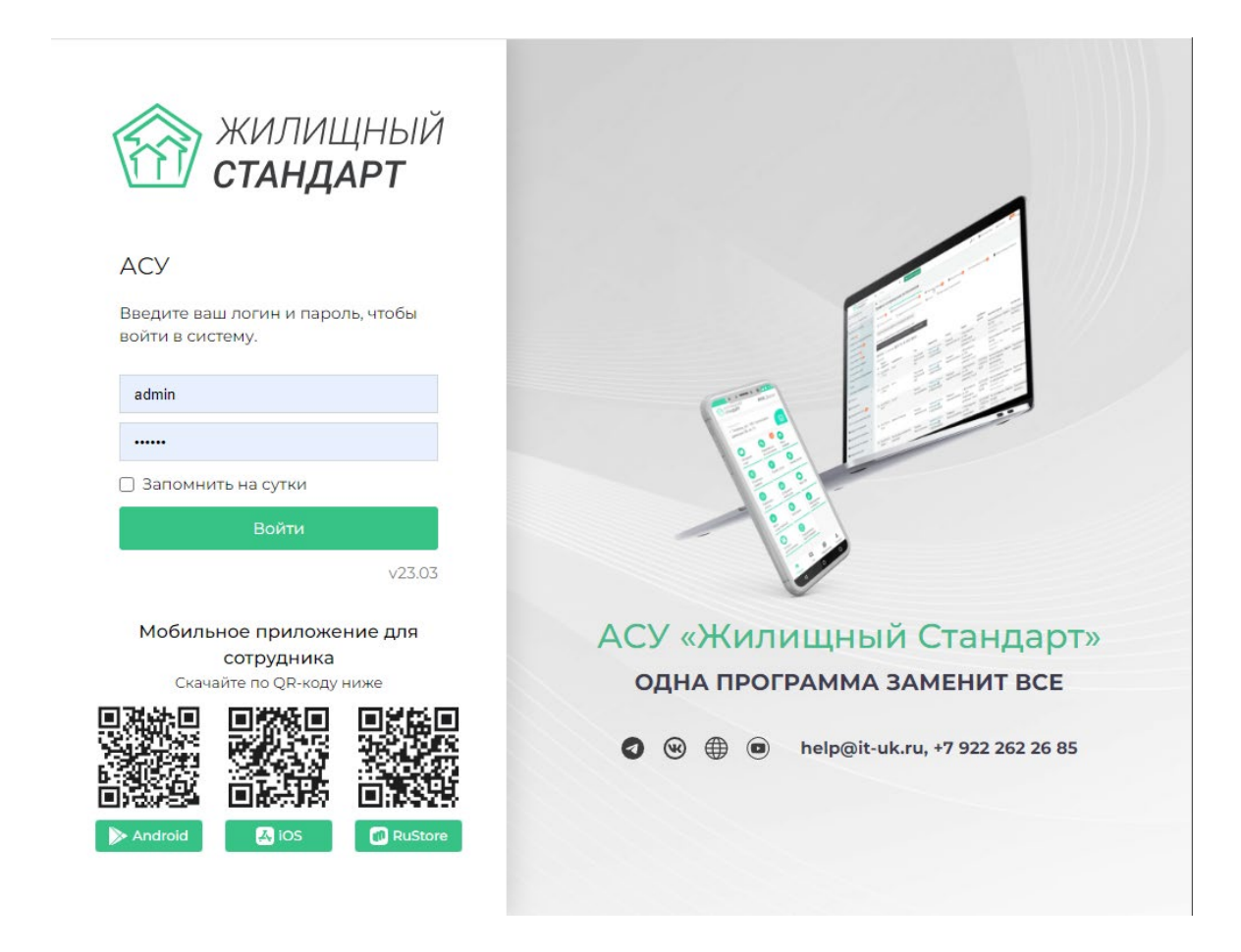

## **2. Разработан новый функционал для отслеживания геопозиции сотрудников.**

Теперь Пользователи могут видеть перемещения сотрудников в течение дня на карте, так как геопозиция снимается автоматически, а не только при смене статуса Задач через мобильное приложение сотрудника.

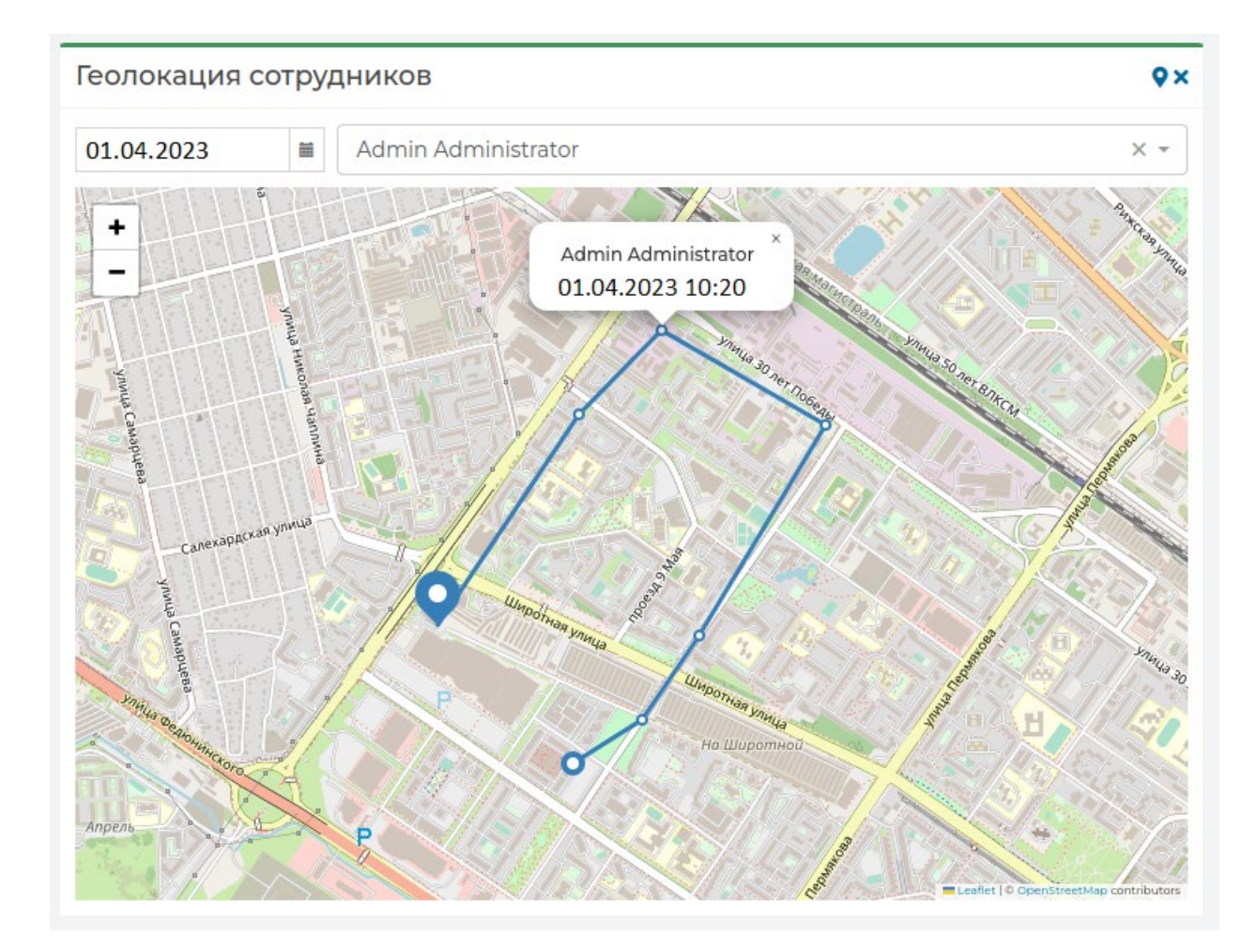

**3. Добавлен функционал копирования ранее созданных Актов сезонных осмотров.**

В новой версии АСУ «Жилищный Стандарт» реализована функция копирования актов осенне-весеннего осмотра. При нажатии на кнопку «Скопировать акт» пользователь получит предзаполненную форму акта, в которой останется только изменить сезон, время проведения осмотра, и внести правки в структуру Акта, если есть такая необходимость.

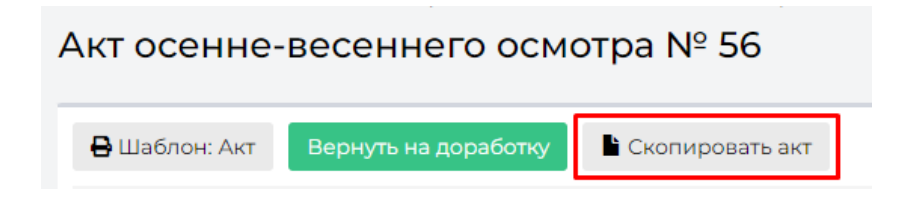

## **4. АСУ «Жилищный Стандарт» адаптирована для Huawei Mobile Services.**

Теперь мобильное приложение «ЖКХ.Диалог» доступно в AppGalery и его можно использовать на телефонах Huawei.

## **5. Добавлен фильтр пропущенных вызовов в модуле «Телефония».**

В предыдущих обновлениях у пропущенных звонков в модуле «Телефония» стали доступны соответствующие метки. В релизе 23.03 появилась возможность фильтровать звонки по признаку «Пропущенного». При этом если пропущенный звонок был обработан в течение суток, то в нем появится метка «Обработанный пропущенный».

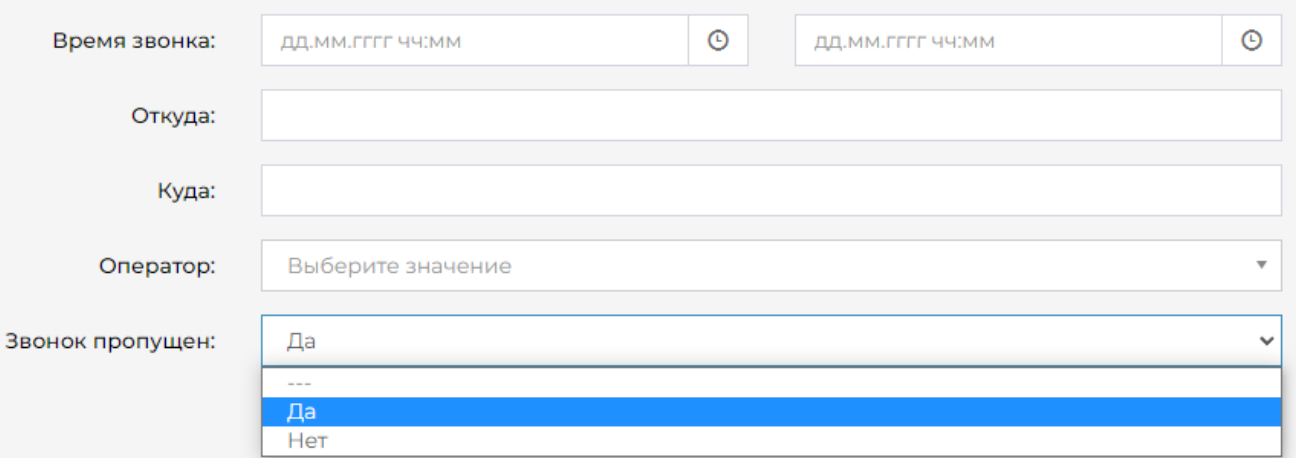

Также в журнале «Телефонии» звонки без разговора теперь разграничены. Статус «Вызов пропущен» выводится для входящих звонков, а для исходящих статус – «Не отвечает».

#### **6. Актуализирован блок анализа размещенной информации в ГИС ЖКХ.**

Раздел «Анализ размещенной информации» был актуализирован в соответствии с Разделом 10 Приказа 74-114. Зелёным цветом выделены те блоки информации, которые можно разместить в ГИС ЖКХ с помощью АСУ «Жилищный Стандарт». Красным цветом выделены разделы, размещение которых с помощью АСУ невозможно. Жёлтый цвет обозначает разделы, с которыми интеграция возможна, однако в текущей версии импорт данных с ГИС ЖКХ по API не реализован.

# Раздел 10 Приказа 74-114

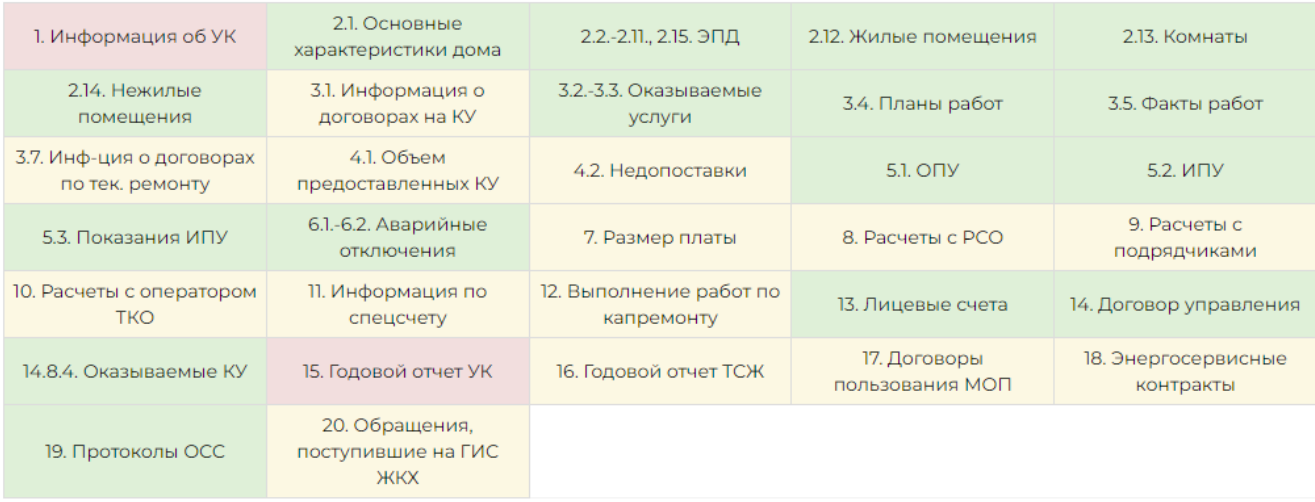

#### **7. В модуле «Сайт» добавлен журнал статей.**

В новой версии АСУ «Жилищный Стандарт» добавлен раздел «Статьи на сайте». С помощью этого раздела можно увидеть все ранее размещенные статьи и создать новые из интерфейса АСУ. В сами статьи добавлены новые возможности: теперь можно написать отдельную статью для дома или группы домов и определять, какие статьи в качестве «Объявлений» должны быть показаны жителям в «ЖКХ.Диалог» и в каком объеме. Например, можно разместить информацию о приближающемся собрании собственников дома и показать ее в приложении только жителям этого дома.

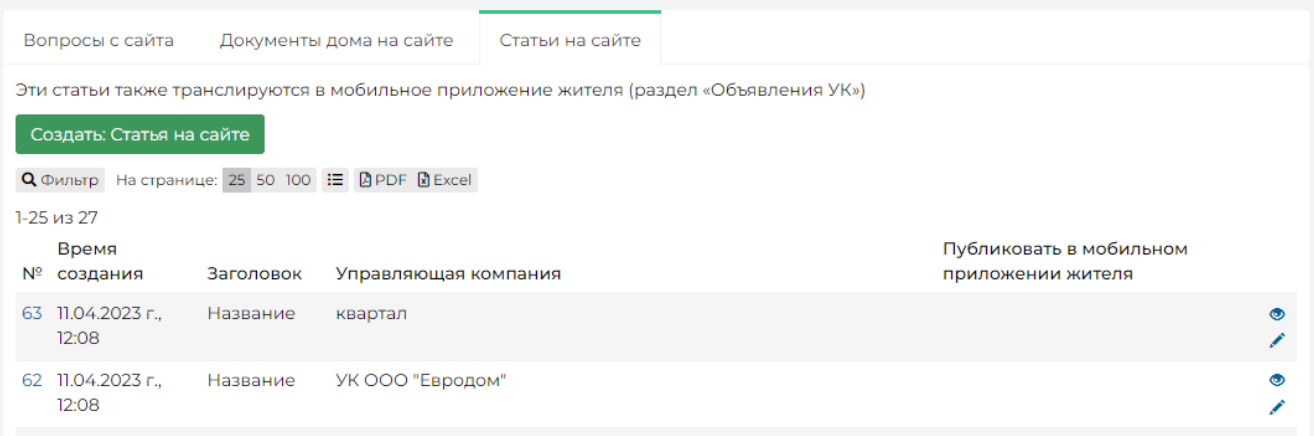

## **8. Доработан отчет об ошибках в модуле «Импорт и экспорт данных».**

Теперь при загрузке информации о сотрудниках и жилфонде через модуль «Импорт и экспорт данных» АСУ не только показывает построчный отчет с описанием ошибки, но и формирует файл с ошибочными строками. После внесения изменений в сформированный файл об ошибках, его можно загрузить повторно, тем самым добавив не загруженную ранее информацию.

#### **9. Изменения в модуле «Реестр работ».**

«Реестр работ» получил несколько важных изменений:

- в первую очередь, был создан справочник с типовыми названиями работ, который заполняется индивидуально. Наименование Работы может быть внесено вручную, а не только из справочника;

- выбрать в качестве исполнителя работ теперь можно только Управляющую компанию или Контрагента, который не является собственником Лицевого счета;

- в журнал был добавлен отчет для выгрузки созданных работ в формате Excel в соответствии с фильтрами.

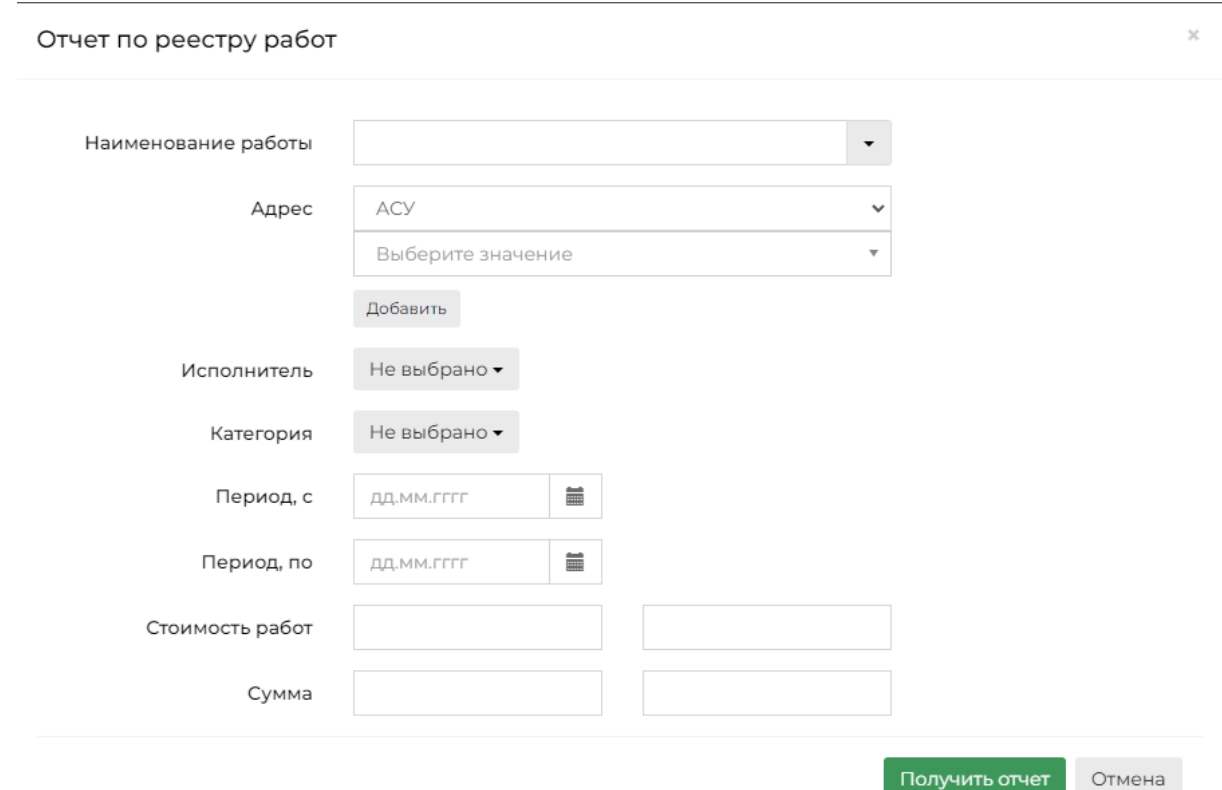

# **Улучшения текущего функционала АСУ «Жилищный Стандарт»:**

1. Реализована возможность создания Заявки не только по помещению, но еще и по лифтам. Для этого лифты должны быть заранее заведены в карточке Дома.

2. Теперь в форме создания Заявки отображается задолженность у собственников – юридических лиц. Также выбор отображения задолженности расширился настройкой «Считать долг по всем ЛС по квартире».

3. Заявкам, созданным диспетчером через «Оперативный журнал», в истории статусов присваивается метка «Создана из оперативного журнала».

4. В форме создания Платной заявки теперь можно указать подъезд и этаж.

5. При внесении Платной заявки добавлена возможность корректировки цены, внесенной в Типологию.

6. В журнале «Платные заявки» реализован фильтр по Исполнителю задачи.

7. Теперь Заявки можно фильтровать не только по дате создания, но и по дате закрытия.

8. В виджете выбора адреса изменен принцип сортировки. Теперь сортировка происходит по названию улицы, а не по ее типу (Например, «ул. Овсянникова» будет в списке перед «пр. Строителей»).

9. В журналы Заявок и Задач добавлены столбцы Дом и Помещение. Пользователи могут выбрать, каким образом они хотят видеть отображение адреса – полностью в одной строке или отдельно Дом, отдельно Помещение. При выгрузке в Excel сохраняются пользовательские настройки.

10. Гарантийные заявки теперь можно переводить в обычные и наоборот.

11. В модуле «Телефония» появился отчет по подключенным SIP-телефонам. В нем отражается оператор, время подключения и время отключения телефона.

12.В случае регистрации Аварийного отключения не по всему дому, а по конкретным стоякам и квартирам, информация будет отображаться соответственно: на сайте будет перечисление выбранных подъездов и квартир, а голосовое оповещение получат только позвонившие жители отключенных квартир.

13. В модуле «Документооборот – Почта» добавлена возможность создавать из Письма не только Задачу, но также любой входящий документ: Заявление гражданина, Входящий от контрагента или Запрос надзорного органа.

14. При создании документов в модуле «Документооборот» выбрать родительский документ можно из любого журнала корреспонденции. Ранее стояло ограничение по типу документа.

15. При регистрации писем от граждан в Документообороте поле «Электронная почта» заполняется автоматически, если адрес эл.почты внесен в карточке Жителя.

16. Документ в модуле «Документооборот» не переходит в статус «Исполнен», пока все связанные с ним Задачи не получат статус «Закрыт».

17. Фильтр по Помещению внутри журналов теперь настроен на точное совпадение номера. Воспользоваться фильтром можно, например, в журналах «Объекты – Лицевые счета» или «Объекты – Индивидуальные приборы учета».

18. В журнале «Объекты – Индивидуальные приборы учета» сделан цветовой маркер по дате последней поверки ПУ. Если маркер красный, то дата поверки уже прошла, если жёлтый – значит, поверку нужно провести в ближайшее время. При внесении показаний со страницы прибора АСУ дополнительно выводит информацию о прошедшей или приближающейся дате поверки.

19. При импорте реестра платежей через страницу «Обмен данными» добавлена возможность выбора схемы распределения платежей в зависимости от расчетного счета.

20. При внесении Начального сальдо в шаблон добавлена колонка «Период», позволяющая внести остатки на дату в разрезе периодов.

21. В документ «Начальное сальдо» добавлено новое поле «Получатель платежа». Оно заполняется как при одиночном создании Начального сальдо, так и при массовой загрузке шаблона. В случае если поле «Получатель платежа» не заполнено, он будет подставлен автоматически, на основании информации из Тарифной сетки обрабатываемого ЛС, либо будет подставлена Управляющая компания, если нет возможности взять информацию из Тарифной сетки.

22. Актуализирован документ «Предварительный платеж»: добавлена предположительная дата закрытия Лицевого счета, полученные средние объемы будут автоматически поделены на количество дней работы ЛС, что позволяет не подгонять объемы вручную. Документ будет сформирован по Шаблону платежного документа, установленного для данного ЛС/Дома/выбран по умолчанию, с сохранением разбивки квитанции на основную и капремонт. В сформированной квитанции будет указано, что документ предварительный на активный период.

23. В документе «Справка об отсутствии задолженности» сумма задолженности учитывается на первое число месяца, за которое создана справка, т.е. учитывается только начальное сальдо за выбранный период.

24. В «ЖКХ.Диалог» можно посмотреть исковые документы, созданные в модуле «Работа с должниками» - Уведомления, Заявления о взыскании, Заявления о вынесении приказа, указанные документы можно не только посмотреть, но и скачать.

25. В разделе «Персональные данные» модуля «Паспортный стол» добавлен новый вид документа – «Разрешение на временное проживание».

26. В импорт персональных данных добавлена возможность импорта СНИЛС.

27. В документ «Работа по ремонту» добавлен блок «Связи документов», отражающий все созданные на основании документа Задачи.

28. В настройках доступа к жилфонду появился фильтр по управляющей компании. С ним можно как отобразить дома нужных УК, так и провести массовое добавление/удаление групп доступа в рамках выбранных УК, отпадает необходимость вручную вносить адреса всех домов.

29. Интеграция с «1С: Учет в управляющих компаниях ЖКХ, ТСЖ и ЖСК (редакция 3.0)» доработана: жители, созданные в 1С как контрагенты, теперь создаются в АСУ в разделе Объекты - Жильцы (при условии пустого ИНН в 1С).

#### **Исправление ошибок:**

1. Теперь раздел «Настройки» обновляется автоматически после сохранения изменений.

2. На «Странице кассира» отображается сообщение о неправильном вводе показаний Приборов учета (при неправильной разрядности). Доработан интерфейс, чтобы исключить уход пользователя со страницы в случае возникновения ошибки.

3. Имя автора загруженных Реестров платежей теперь соответствует пользователю, осуществляющему загрузку.

4. Устаревшая формула «Общедомовые нужды по нормативу» была заменена на актуальную – «Содержание общего имущества (общая формула)». В активных тарифных сетках замена произойдет автоматически.

5. Исправлено поведение галочки «Показать удаленные документы» в списке Платежей.

6. Скорректирована сортировка даты последнего показания и последнего значения в журнале Объекты – Индивидуальные приборы учета.

7. Работа кнопок в виджете «Мои дела» возобновлена.

8. Счетчик непрочитанных событий в приложении «ЖКХ.Диалог» скорректиррован.

9. Создание Актов по приказу Минстроя не заканчивается на втором шаге у пользователей без признака администратора.

10. Формирование Сводного отчета в модуле «Накопительные счета», возращена работа выбора периода для формирования отчета.

11.Исправлена «Ошибка сервера» при импорте архивных ЛС в ГИС ЖХ.

12. Восстановлена работа кнопки «Утвердить» в модуле Склад.

13.При неудачном подключении к электронной почте выходит уведомление об ошибке.

14. Скорректирована работа «Поиска» с учетом обновления нумерации Заявок и Задач с нового года.